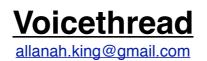

http://voicethread.com/share/409/ and http://voicethread.com/#c28 for tutorials

1. Go to <u>www.voicethread.com</u> to register.

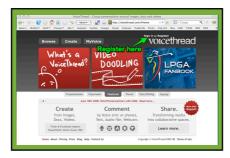

- 2. Fill out your email & make a password- write it down so you can remember it.
  - <complex-block>
- 3. Once you have registered get a Educator Pro Account so you can freely make more than three Voicethreads. Fill out all the sections including your school email address to confirm that you are indeed a teacher.

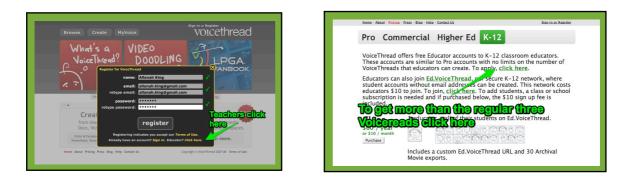

4. Click on apply and go to your school email to complete the registration process.

| Browse:                                                                                                    | Create MyVoice Hole Signin VOICethread                                                                                                    |  |
|----------------------------------------------------------------------------------------------------|----------------------------------------------------------------------------------------------------|--|
| A Yody David<br>A Yody David<br>Ward a<br>Ward a<br>Wa | Notation High   Martine das 4.1 Amartine das 4.1   Martine das 4.1 Amartine das 4.1 |  |
|                                                                                                    | more Abst Poor form larg feedback<br>langest transform att th                                                                                                    |  |

5. To create a Voicethread click on the CREATE tab.

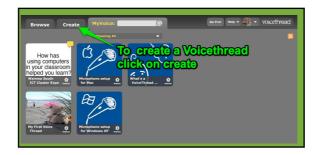

6. You can upload photos from your computer, from your Flickr account or from Facebook. Once uploaded you can add titles and descriptions to your photos.

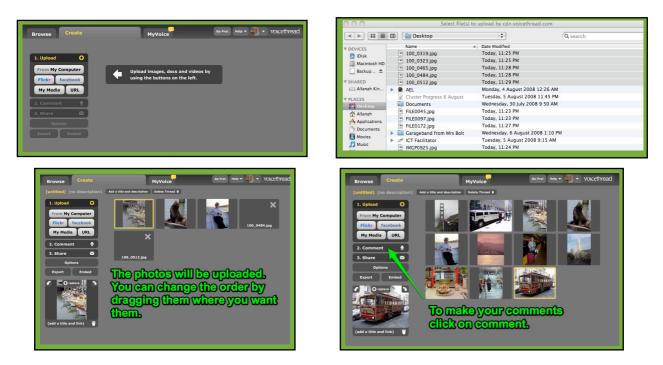

7. You may like to add an avatar of yourself if you don't like to add a photo. <u>www.buildyourwildself.com</u> is a fun place for kids to start with this.

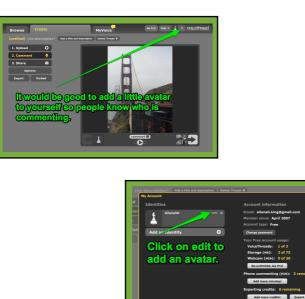

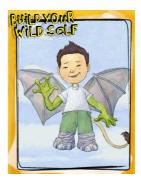

- 8. You can add comments via typing on your keyboard, orally by talking, by video via your webcam or you can annotate your work by drawing on it.
- 9. Your computer will ask you if it is OK to use your webcam or microphone. Agree!

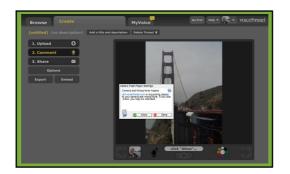

10. It is a nice idea to switch identities as each new student adds their voice. To do this click on the avatar you made when you first started and switch or add a new identity.

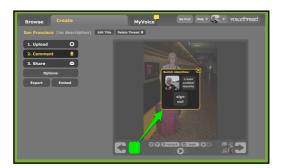

11. When you have finished your own commenting on the slides you need to share it in some way. To do this go to SHARE and change the private setting to public and change the comment moderation to YES so that people can add their comments but you get to approve or decline them first before they go public.

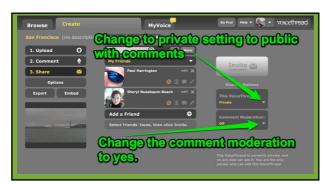

12. Now you may like to embed the Voicethread in your blog or wiki to invite further comments. To do this click on embed. Either copy the whole code into your blog html tab or just copy a link to your Voicethread and hyperlink it from your blog to play in full screen. I generally do both.

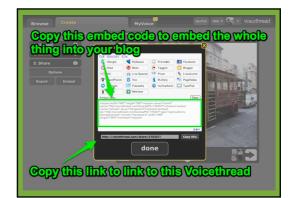

| Posting                                                                                                    | Settings                                                                                                    | Layout Vi                                                                                                    | ew Bl                                                         | og                                   |                   |                                             |            |
|----------------------------------------------------------------------------------------------------|----------------------------------------------------------------------------------------------------|----------------------------------------------------------------------------------------------------|---------------------------------------------------------------|--------------------------------------|-------------------|---------------------------------------------|------------|
| Create                                                                                                    | Edit Posts                                                                                                    | Moderate Comm                                                                                                    | ents                                                          |                                      |                   |                                             |            |
| Title: What                                                                                                    | t have we learnt fr                                                                                                    | om using computers i                                                                                                    | n oi                                                          |                                      |                   | Edit Html                                   | Compos     |
| b i 🐮                                                                                                    | 66 🖤 🖬 👹                                                                                                    |                                                                                                    |                                                               |                                      | 1                 |                                             | Previe     |
| ogether an<br>he ball r                                                                                                 | d share what t<br>olling by reco                                                                                                    | ea South ICT Clus<br>hey have learnt u<br>rding what we had                                                                                                    | learnt                                                        | this y                               | e class<br>ear.   | room. Moture                                | pa started |
| ogether an<br>he ball r<br>Object hei<br>alue="http<br>alue="tran<br>ype"appli<br>idth="480"<br>was so pr<br>md talk ab | d share what ti<br>olling by reco<br>the state of the state<br>ght="360" widt<br>://voicethread<br>sparent"> <embe<br>cation/x-shock<br/>&gt;<td>hey have learnt u<br/>rding what we had<br/>he"480"&gt;<param na<br=""/>.com/book.swf7b=11<br/>d src="http://voi<br/>wave-flash" wmode<br/>ect&gt;<br/>ments that my chi<br/>e of ICT has help</td><td>sing IC<br/>learnt<br/>me="mov<br/>5642"&gt;&lt;<br/>cethres<br/>-"trans</td><td>ie"<br/>param n<br/>d.com/b<br/>parent"</td><td>ame="wm<br/>height</td><td>ode"<br/>"b=15642"<br/>="360"<br/>ved beyond I</td><td>basic skil</td></embe<br> | hey have learnt u<br>rding what we had<br>he"480"> <param na<br=""/> .com/book.swf7b=11<br>d src="http://voi<br>wave-flash" wmode<br>ect><br>ments that my chi<br>e of ICT has help | sing IC<br>learnt<br>me="mov<br>5642"><<br>cethres<br>-"trans | ie"<br>param n<br>d.com/b<br>parent" | ame="wm<br>height | ode"<br>"b=15642"<br>="360"<br>ved beyond I | basic skil |

- 13. If you pay a little bit of money you can download a Voicethread to play without need of the internet- handy if you want to share a Voicethread and you have a dodgy internet connection. To do this click on the EXPORT tab- next to EMBED.
- 14. To view other Voicethreads related to something you are doing go to the browse tab. You can put in a search word to refine your search and make someone's day but commenting on their Voicethread.

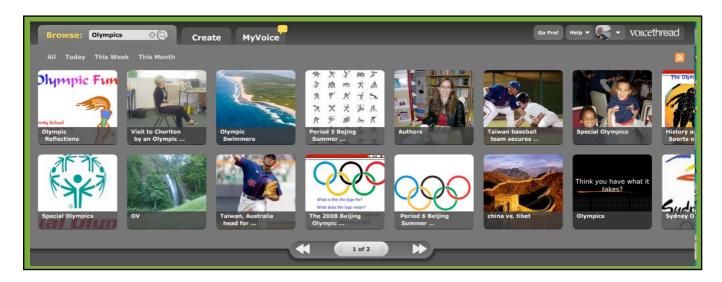

Allanah King

Skype: AllanahK

August 2008

http://bling4yrblog.blogspot.com/2007/08/adding-voicethread-to-your-blog.html